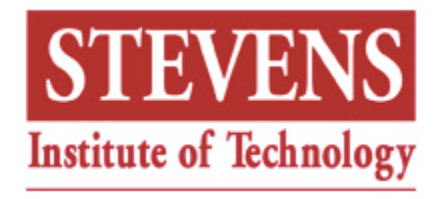

### An overview of IT Security Forensics

Manu Malek, Ph.D.Stevens Institute of Technologymmalek@ieee.org www.cs.stevens.edu/~mmalekApril 2008

# **Outline**

- \* Growing Threats/Attacks
- \* Need for Security Forensics
- \* Basic Methodology
- \* Forensic Tools
- A Sample Tool

## Growing Threats/Attacks

- Cyber attacks are on the rise
	- • An increase of over 30 times during the past 5years
	- An increase of 10 times during the past 3 years
- Cyberterrorism:
	- The potential exists for attackers to break intocomputer networks controlling sensitiveprocesses.

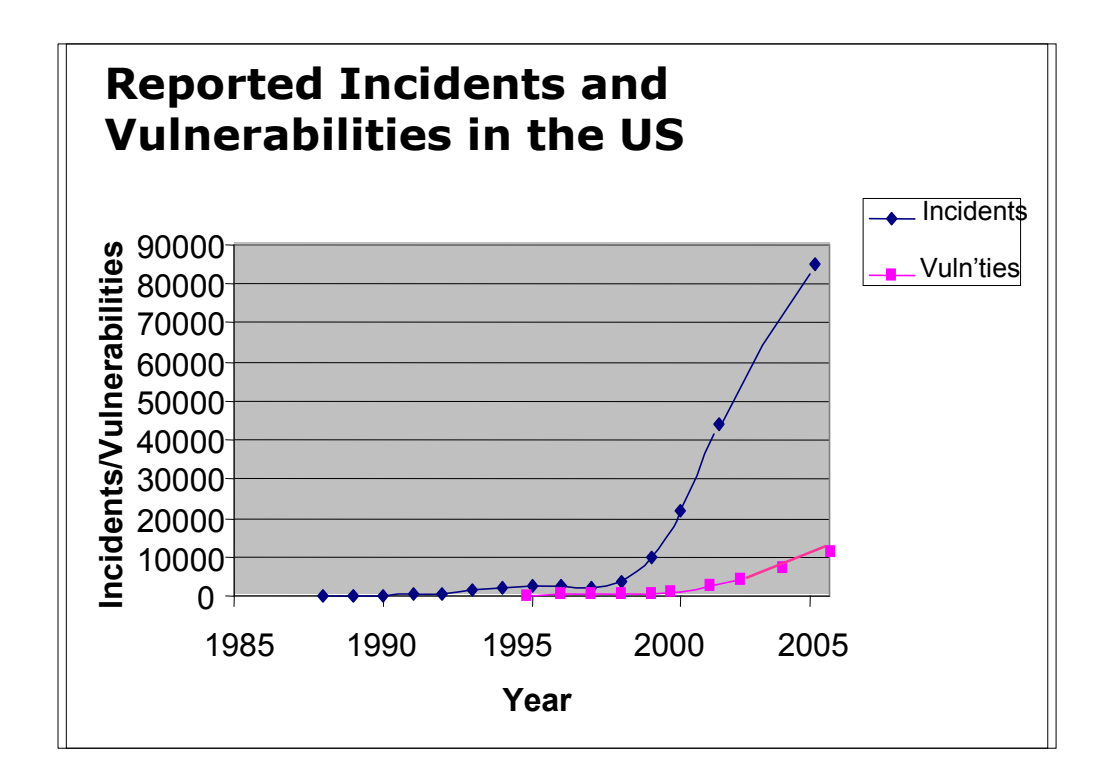

Adopted from www.cert.org

### Trends Affecting Safe Internet Usage

- $\frac{1}{2}$ Faster discovery of vulnerabilities
- $\mathbf{v}_i^{\mathbf{e}_i}$  Automation and rising speed of attack tools
	- Scanning for vulnerable systems
	- Coordinated attack tools
- Increasing sophistication of attack tools
	- Dynamic behavior
	- Anti-forensics
- Increasing permeability of firewalls

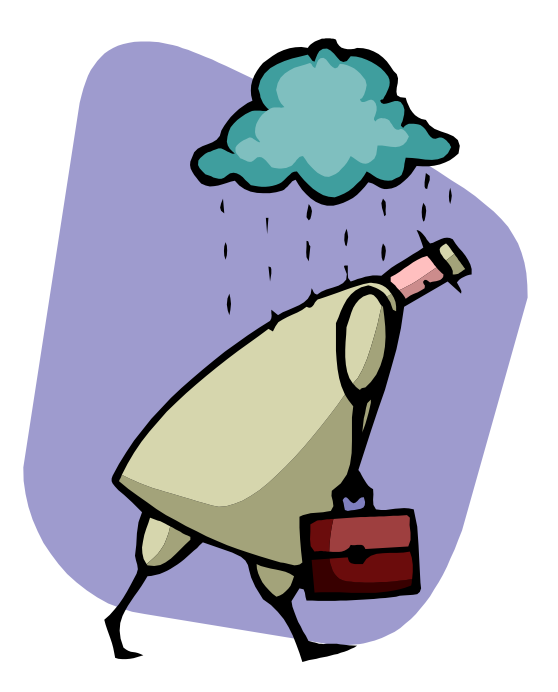

# What is Security Forensics?

- Forensic: Belonging to, or used in, public debate or court of law
- Security Forensics: Application of science and engineering to dealing with evidence stored oncomputers and network devices
- $\bm{\dot{*}}$  It is the process of
	- > Identifying,
	- Collecting and preserving,
	- Analyzing, and
	- Reporting and presenting digital evidence in a manner thatis legally acceptable.

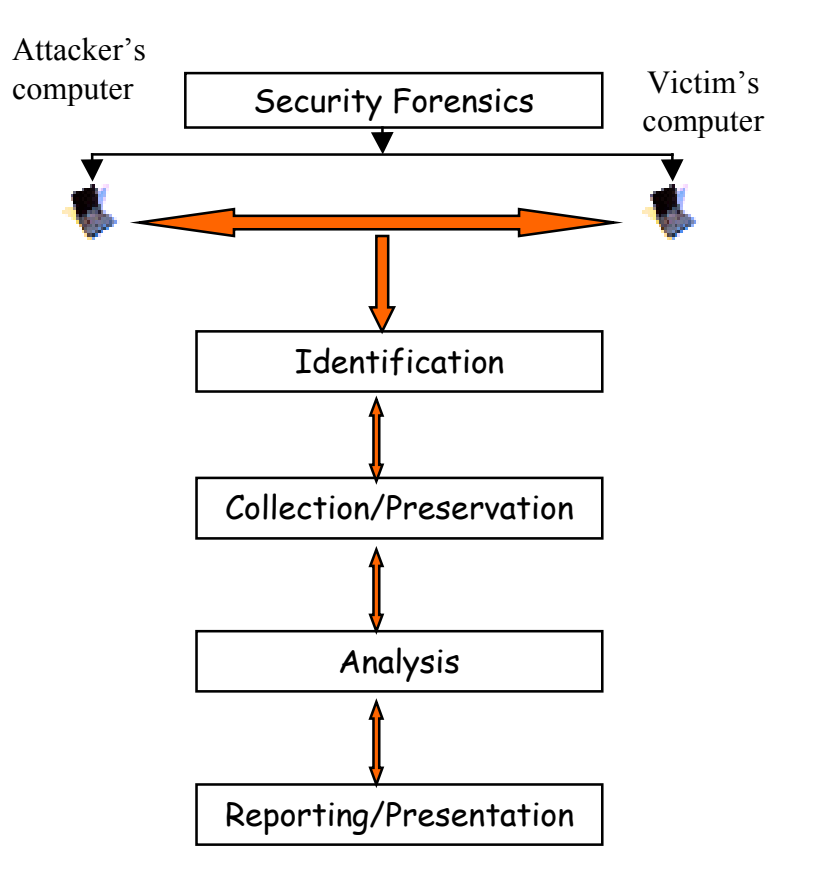

# Need for Security Forensics

- \* Forensic methods are used to
	- Determine root cause of events
	- Support litigation
- Examples:
	- > Today's corporate environment requires preparation for possibilities of future litigation, e.g., for
		- Wrongful termination claims
		- $\textcolor{red}{\bullet}$  Intellectual property claims
		- Antitrust cases
	- Law enforcement agencies use computer forensics in civil and criminal suits

### Locard's Principle andContinuity of Offense

- Locard's Exchange Principle: When any two objects come into contact, there is transference of material from one object toanother.
- Continuity of offense: Attribute the crime to its perpetrator by providing compelling links between the suspect offender, victim, and crime scene.

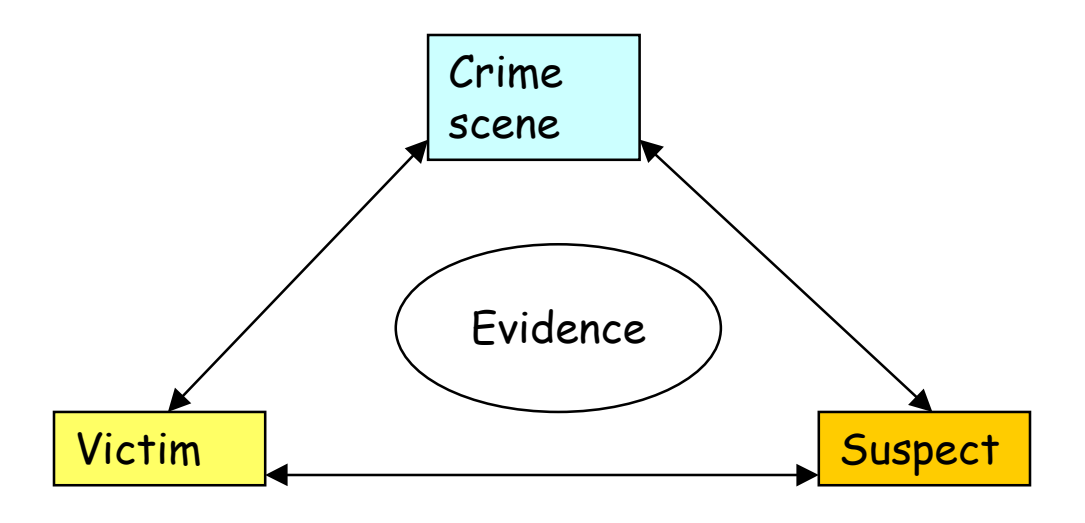

# IT Requirements for Forensics

- The following capabilities are needed to support Computer Forensics:
	- $\triangleright$  Being able to collect relevant information from systems
	- $\blacktriangleright$ Being able to positively identify users who log on to systems
	- Being able to handle challenges to data ownership or audit trails found on a system
- $\div$  Examples of activities to meet these requirements:
	- Logging user actions
	- Logging system and network events
	- $\triangleright$  Maintaining time servers and standard time settings
	- $\blacktriangleright$  Giving each new employee a computer with a forensically clean disk and a standard set of applications
	- Duplicating all the data on an employee's computer before he/she is informed of job termination

# Forensic Data Collection in ClientComputers

- \* Most operating systems provide significant logging capabilities.
	- Windows systems (2000/NT/XP) store log files in the directory %systemroot%\system32\config\
	- > In UNIX, information about running processes is usually stored in var/log/syslog
- Device logs; for example, one can find out if
	- A USB device has been used
	- A CD burner has been used
	- $\triangleright$  A file has been printed
- \* Protecting logs
	- Attackers could delete or modify logs
	- $\triangleright$  Logs should be protected

Demo: Windows event log and viewing

# Hidden Evidence

- \* Evidentiary data is not often readily observable.
- \* Evidence could be in
	- Deleted files
	- Encrypted files
	- $\triangleright$  Files hidden in other files
	- > Files in parts of the hard drive that are not readily exposed:
		- File slack
		- ATA "Protected Area"

#### A Disk Platter

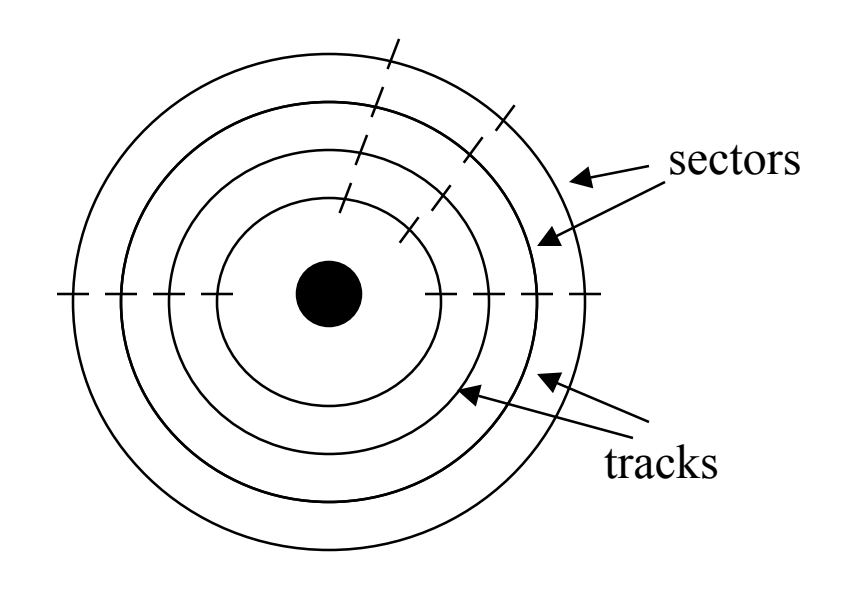

#### A sector

The last cluster of a fileFile slack

#### Demo: File Scavenger

### Network-based Evidence

- \* Network monitoring can be performed to collect evidence:
	- Event monitoring: collecting network events, such as IDS alerts, network health monitoring alerts
	- > Trap-and-trace monitoring: transaction data such as protocol flags
	- Full-content monitoring: collecting raw packets
- \* Network-based evidence can be found at endpoints and intermediate systems, such as
	- Authentication servers
	- Router logs
	- Firewall logs
	- Event logs from IDSs
	- Caller ID systems

#### Demo: Ethereal

# Forensic Tools

- Many forensic tools and applications exist, e.g., for
	- Hard disk duplication
	- Text and file searching
	- Internet history analysis
	- Analysis of email files
	- Analysis of data stores
	- Network forensics
- Some popular tools:
	- > EnCase for drive forensics
	- > E-Trust for industrial espionage cases
	- Forensic Toolkit (FTK)
	- ProDiscover
- \* Hardware and software-based key loggers can collect key strokes for specified periods of time.

## Example - Email Forensics

- $\frac{1}{2}$ Email is one of the important security forensic areas.
- $\frac{1}{2}$  Tracking email may become necessary to try to identify, e.g.,
	- The sender of a threatening message
	- $\triangleright$  The sender of malicious software
	- Unauthorized disclosure of corporate information
	- Spammers

#### Simplified email architecture

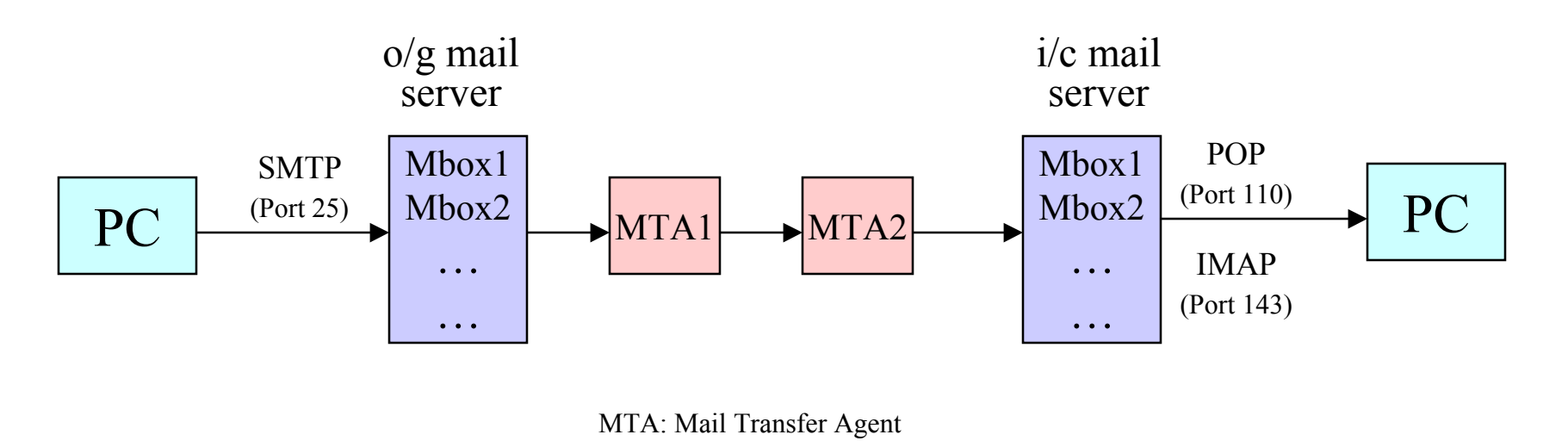

## SMTP Extended Header

- To investigate a case involving email, the SMTP Extended Header must be analyzed.  $\mathbf{v}_i^{\bullet}$
- SMTP Extended Header includes information like shown below:

Return-path:  $\leq$ mmalek $\omega$ ieee.org> Received: from box.stevens.edu (box.stevens.edu [155.246.154.13]) by nexus.stevens.edu (iPlanet Messaging Server 5.2 HotFix 2.04 (built Feb 8 2007))with ESMTP id <0ILM00LKAW6TJT@nexus.stevens.edu> for mmalek@stevens.edu; Mon, 22 Aug 2007 13:20:53 -0400 (EDT) Received: from mta1.srv.hcvlny.cv.net (mta1.srv.hcvlny.cv.net [167.206.4.196])by box.stevens.edu (8.12.11/8.12.11) with ESMTP id j7MHKqDa009401 for <mmalek@stevens.edu>; Mon, 22 Aug 2007 13:20:52 -0400 (envelope-from mmalek@ieee.org)Received: from mypc (ool-44c4a45b.dyn.optonline.net [68.196.164.91]) by mta1.srv.hcvlny.cv.net (Sun Java System Messaging Server 6.2-2.06 (built May 11 2007))with SMTP id <0ILM00JVNW6RUH6O@mta1.srv.hcvlny.cv.net> for mmalek@stevens.edu; Mon, 22 Aug 2007 13:20:52 -0400 (EDT)Date: Mon, 22 Aug 2007 13:22:44 -0400 From: Manu Malek <mmalek@ieee.org>Subject: Test emailTo: Manu Malek <mmalek@stevens.edu> Message-id: <055701c5a73e\$1ba84270\$5ba4c444@yourd137mzmhow>MIME-version: 1.0 X-MIMEOLE: Produced By Microsoft MimeOLE V6.00.2900.2180X-Mailer: Microsoft Outlook ExpressContent-type: text/plain; reply-type=original; charset=iso-8859-1; …

### Finding the Perpetrator

- \* When the sender's IP address is found, the user with that assigned IP address must be determined.
	- > For an email initiated within an enterprise, check the authentication and DHCP server logs.
	- In the case of an external user, review the ISP AAA server logs.
- \* If the user used a dial-up connection to the ISP, the RADIUS session log includes the IP address assigned to a specific loginduring a session.
	- > The ISP can then use caller ID to find the telephone number used to originate the session, and determine which login name was usingthat IP address.
- \* Once the user has been identified, the user's workstation needs to be seized and analyzed.